# **Centralis UNO RTS**

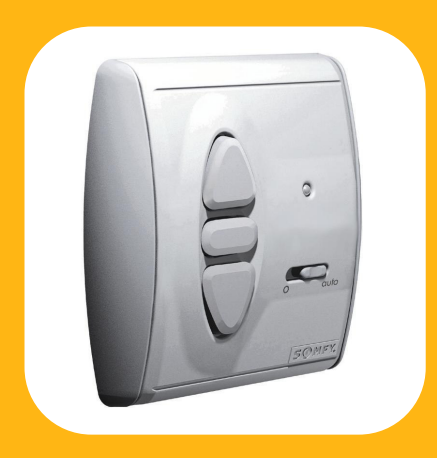

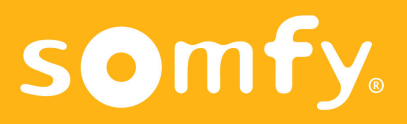

# **Características**

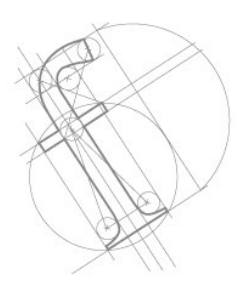

El **Centralis UNO RTS** es un punto de mando con un receptor radio integrado, compatible con todos los emisores RTS y el Inis RT, los cuales permiten controlar uno o varios Centralis UNO RTS.

- Posibilidad de desconectar las órdenes vía radio con el selector 0/auto.

- Posibilidad de programar una o dos posiciones preferidas.

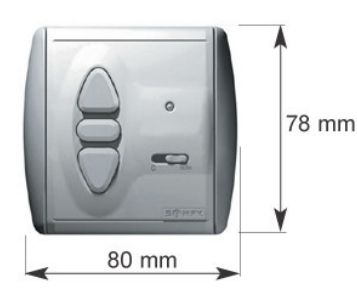

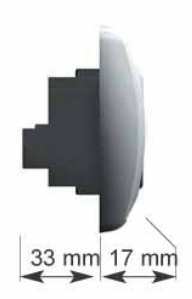

- **- Alimentación:** 220-240V 50Hz.
- **- Producto Clase II.**
- **- Índice de protección:** IP40.
- **- Salida:** 250V~ 3A.
- **- Salida temporización:** 180 segundos.
- **- Temperatura de funcionamiento:** de +5ºC a

 $+40^{\circ}$ C.

# $C \in$

SOMFY declara que este equipamiento cumple con los requisitos esenciales y otras relevantes provisiones de la Directiva 1999/5/EC. Una declaración de conformidad está disponible en la página web http://www.somfy.com/ce

# **Instalación**

Montaje

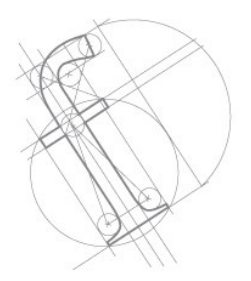

Para no afectar la calidad de la recepción de radio, debe mantenerse una distancia mínima de 30 cm. entre un Centralis UNO RTS y un emisor radio.

El Centralis UNO RTS no debería ser instalado cerca o contra algo metálico.

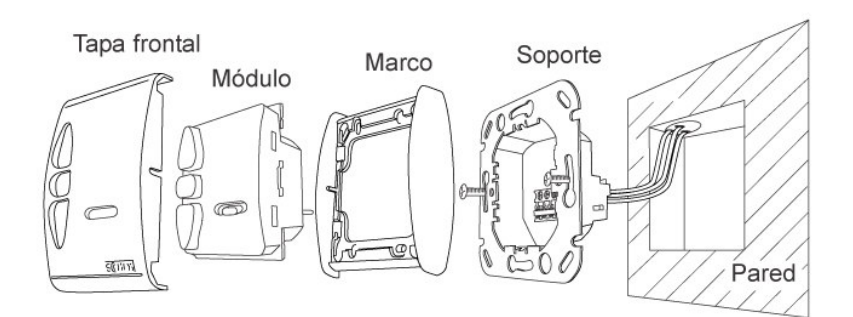

# **Instalación**

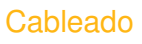

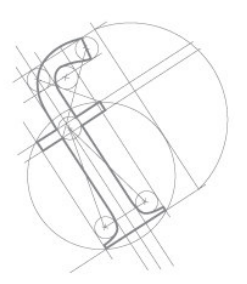

- Desconectar la alimentación antes de llevar a cabo ningún trabajo.

- Asegurarse que no existen fuerzas de tracción en los cables después de la instalación.

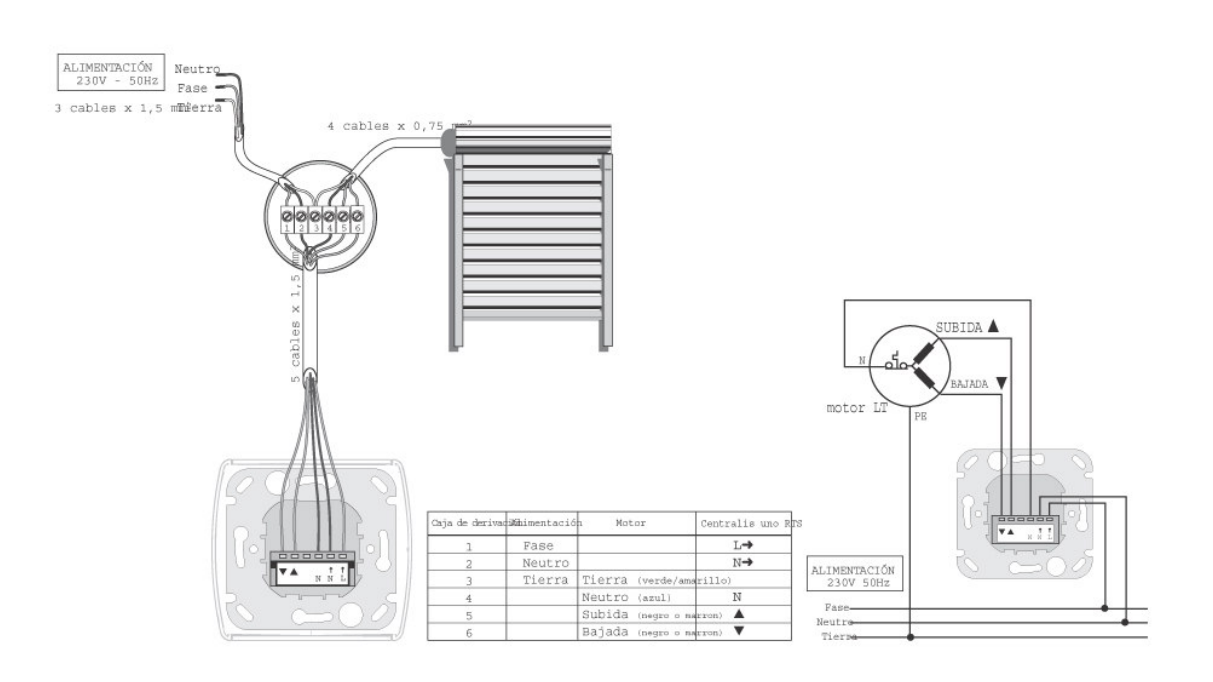

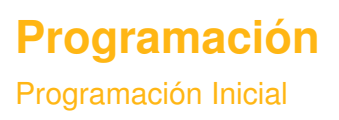

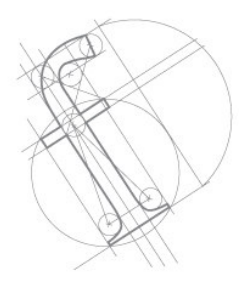

Poner el selector en posición "auto"(derecha), luego pulsar el botón PROG del Centralis UNO RTS hasta que el led se enciende (el operador realiza un "clack-clack").

El Centralis UNO RTS está en modo programación durante un minuto, preparado para recibir la señal del emisor (después del minuto, el led se apagará).

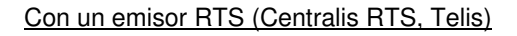

Pulsar **brevemente** el botón programación del emisor RTS.

#### Con un Inis RT

Quitar la pila, pulsar **brevemente** el pulsador, introducir la pila y pulsar de nuevo **brevemente** el pulsador.

El led del Centralis UNO RTS parpadea indicando que la dirección del emisor está memorizada en el receptor, que automáticamente sale de su modo programación (el operador realiza un "clack-clack").

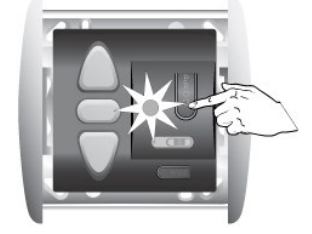

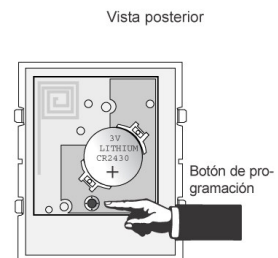

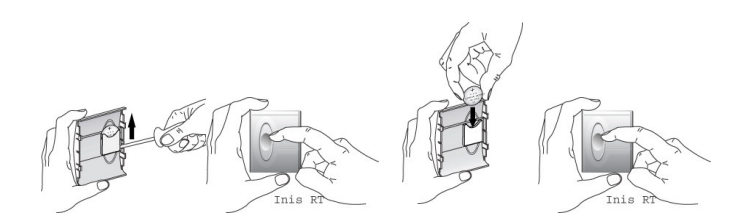

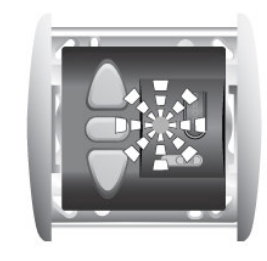

5 *- Centralis UNO RTS -*

# **Programación**

Programación Inicial

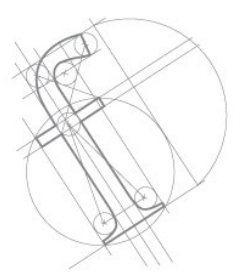

## CONTROL MÚLTIPLE (VARIOS EMISORES PARA UN RECEPTOR)

Para asignar varios emisores RTS al Centralis UNO RTS, repetir el mismo proceso descrito en la programación inicial.

Se pueden asignar hasta 12 emisores a un receptor. Si se intenta añadir un 13º, la orden será ignorada.

CONTROL SECTORIAL O GENERAL (un emisor para varios receptores)

Para programar un emisor en varios Centralis UNO RTS, poner todos los receptores en su modo programación, luego repetir el mismo proceso descrito en la programación inicial.

**Se recomienda no utilizar un Inis RT como punto de mando general.**

## **Programación** Añadir Emisores RTS

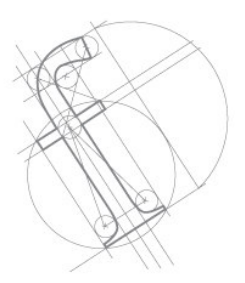

## **AÑADIR UN NUEVO EMISOR EN LA MEMORIA DE UN CENTRALIS UNO RTS.**

Pulsar durante unos dos segundos el botón programación de un emisor RTS que ya esté memorizado en un Centralis UNO RTS, para entrar en el modo programación del receptor.

\* El LED del emisor se enciende, indicando que todos los Centralis UNO RTS que tienen la dirección del emisor están en su modo programación durante 1 minuto.

Pulsar **brevemente** el botón programación del nuevo emisor que desea asignar.

Ì La dirección del nuevo emisor está memorizada en todos los Centralis UNO RTS los cuales salen automáticamente de su modo programación.

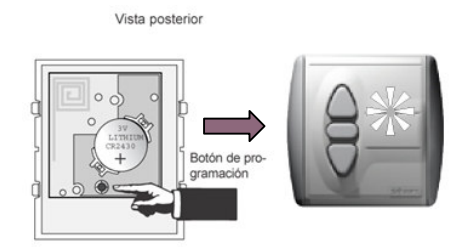

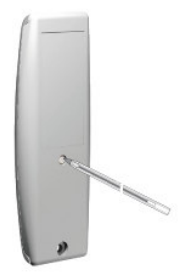

# **Programación**

Eliminar Emisores RTS

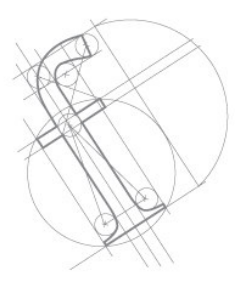

## **QUITAR UN EMISOR DE LA MEMORIA DE UN CENTRALIS UNO RTS (EN UNA INSTALACIÓN YA EXISTENTE)**

Pulsar el botón PROG del Centralis UNO RTS para entrar en modo programación, luego pulsar brevemente el botón programación del emisor RTS que desea quitar.

También es posible poner el Centralis UNO RTS en su modo programación con otro emisor RTS (ver el apartado anterior), luego pulsar brevemente el botón programación del emisor RTS que desea quitar.

### **QUITAR TODOS LOS EMISORES DE LA MEMORIA DE UN CENTRALIS UNO RTS**

Para quitar todos los emisores de la memoria de un Centralis UNO RTS, pulsar el botón PROG del Centralis UNO RTS hasta que el LED parpadee (7 segundos).

## **Utilización** Funcionamiento

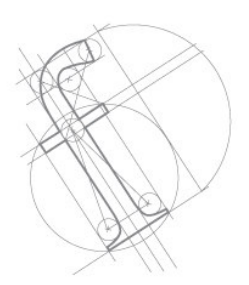

### **ORDENES**

Pulsando brevemente los botones SUBIDA o BAJADA, la persiana se mueve en la dirección correspondiente.

Mientras el motor está en funcionamiento, pulsando el botón STOP, la persiana para.

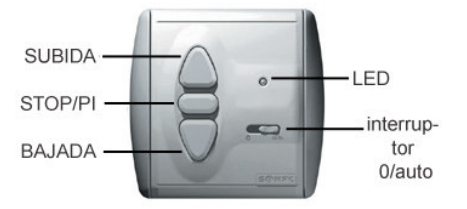

#### **SELECTOR 0/AUTO:**

#### **Posición "auto":**

Todas las órdenes individuales y generales son tenidas en cuenta.

#### **Posición "0":**

Sólo las órdenes individuales son tenidas en cuenta y sólo las órdenes generales más largas de 2 segundos se tienen en consideración.

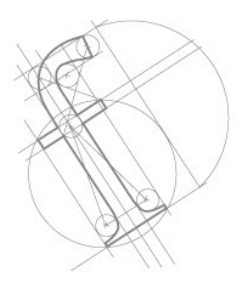

Con el Centralis UNO RTS, es posible programar una o dos posiciones preferidas (P1, P2): una accesible desde el punto alto (P1) y otra desde el punto bajo (P2).

Para grabar estas posiciones, el Centralis UNO RTS tiene que grabar el tiempo que tarda desde su punto alto hasta la Posición Preferida, y también desde su punto bajo hasta la Posición Preferida.

Grabar la P1 desde el punto alto

1- Poner la persiana en su punto alto con el botón de subida.

2- Pulsar simultáneamente el botón de bajada y STOP, hasta que la persiana empieza a bajar.

3- Parar la persiana en la posición preferida que desea. Si es necesario, ajustar esta posición con las teclas de subida o bajada.

4- Pulsar el botón STOP durante más de 5 segundos.

El Centralis UNO RTS ha memorizado la primera posición preferida.

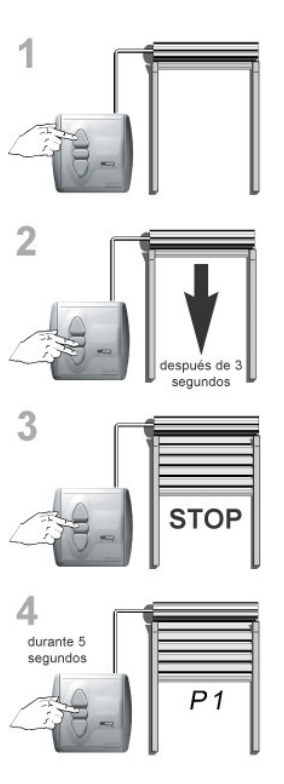

## **Utilización** Posiciones Preferidas

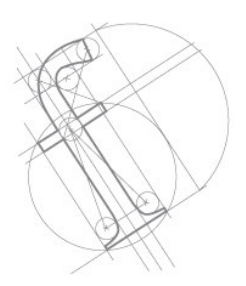

### **GRABAR LA P2 DESDE EL PUNTO BAJO**

5- Poner la persiana en su punto bajo con el botón de bajada.

6- Pulsar simultáneamente el botón de subida y stop, hasta que la persiana empieza a subir.

7- Parar la persiana en la posición preferida que desea. Si es necesario, ajustar esta posición con las teclas de subida o bajada.

8- Pulsar el botón STOP durante más de 5 segundos.

El Centralis UNO RTS ha memorizado la segunda posición preferida.

#### **ALCANZAR UNA POSICIÓN PREFERIDA**

**P1:** pulsar brevemente el botón STOP del Centralis UNO RTS mientras la persiana está en su punto alto.

**P2:** pulsar brevemente el botón STOP del Centralis UNO RTS mientras la persiana está en su punto bajo.

La persiana se moverá y parará en las posición preferida asignada.

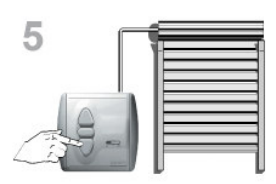

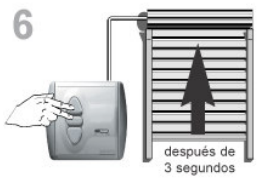

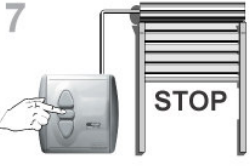

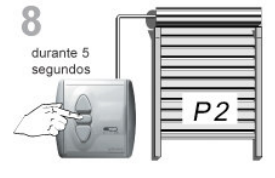

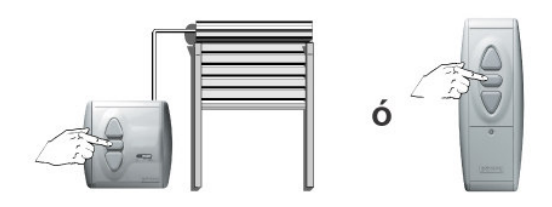

## **Utilización** Posiciones Preferidas

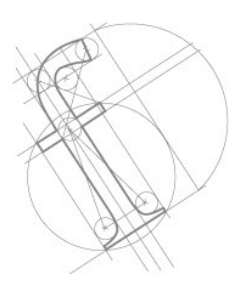

### **BORRAR UNA POSICIÓN PREFERIDA**

Alcanzar la posición preferida que se desee borrar, luego pulsar continuadamente el botón STOP durante más de 8 segundos. La posición preferida ha sido borrada.

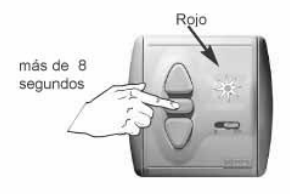

**ATENCIÓN:** Potentes equipos emisores con una frecuencia de radio idéntica al Centralis UNO RTS pueden afectar a su funcionamiento.